## Bab 7

## **Mengelola**

## **Tablespace & Data Files**

Pada bab ini akan dibawah mengenai langkah-langkah administrasi database yang meliputi :

- ß Mengerti struktur logika dari database
- Membuat tablespace
- ß Merubah ukuran tablespace
- **Merubah status dan setting peyimpanan tablespace**
- **•** Menyiapkan tablespace yang diperlukan

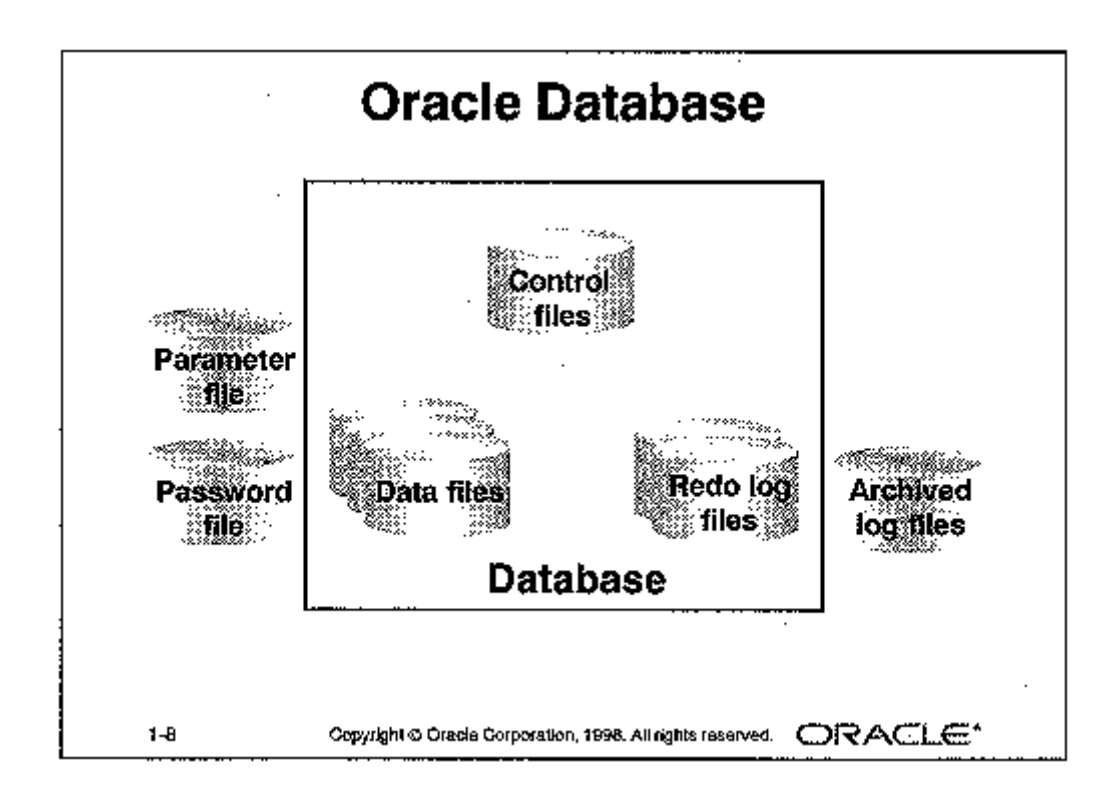

Arsitektur database terdiri dari struktur logika dan fisik yang menyusun menjadi database.

Struktur fisik database terdiri dari beberapa file diantaranya control file, online redo log file, dan data file.

Sedangkan struktur logika terdiri dari tablespace, segment, extents, dan data block, seperti terlihat pada gamabr berikut.

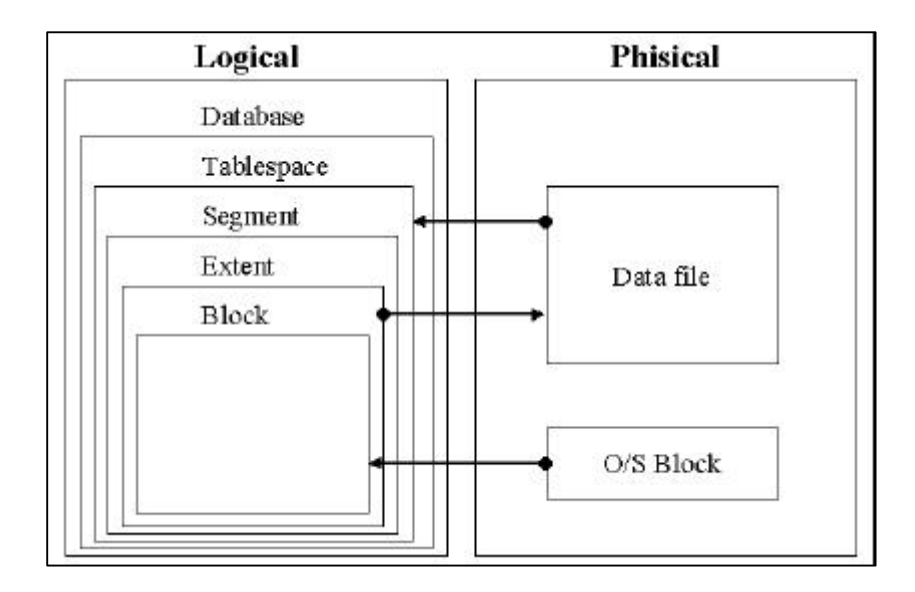

Untuk membuat tablespace digunakan perintah CREATE TABLESPACE dengan sintak seperti berikut ini :

```
CREATE TABLESPACE tablespace
     DATAFILE filespec [autoextend_clause]
     [, filespec [autoextend_clause]] …
     [MINIMUM EXTENT integer [K|M]]
     [DEFAULT storage_clause]
     [PERMANENT | TEMPORARY]
     [ONLINE|OFFLINE]
dimana :
     storage_clause :==
           STORAGE ([INITIAL integer[K|M]]
                       [NEXT integer [K|M]}
                       [MINEXTENTS integer]
                       [MAXEXTENTS {integer | UNLIMITED}]
                       [PCTINCREASE integer]
                  )
```
Untuk memulai membuat tablespace maka dapat dilakukan dengan memberikan parameter seperti contoh berikut ini :

*SVRMGR>CRETAE TABLESPACE app\_data DATAFILE 'C:\DISK1\app01.dbf' SIZE 100M, 'C:\DISK1\app02.dbf' SIZE 100M MINIMUM EXTENT 500K DEFAULT STORAGE (INITIAL 500K NEXT 500K MAXEXTENTS 500 PCTINCREASE 0);*

Parameter penyimpanan untuk mengatur konfigurasi alokasi segment penyimpanan antara lain :

ß *INITIAL*

Mendefinisikan ukuran dari extent pertama, dimana ukuran minimum dari extent pertama adalah dua kali block (2\*DB\_BLOCK\_SIZE).

ß *NEXT*

Menunjuk kepada ukuran dari extent kedua, dimana ukuran minimum dari next extent adalah satu block tetapi nilai defaultnya adalah 5 block (5\*DB\_BLOCK\_SIZE).

ß *MINEXTENTS*

Jumlah extent minimum yang dialokasikan ketika segment dibuat. Nilai defaultnya adalah 1.

ß *PCTINCREASE*

Persentasi dari pertumbuhan ukuran extent. Ukuran dari extent dikalkulasi menggunakan formula sebagai berikut :

$$
Size_n = NEXT * (1 + \frac{PCTINCREASE}{100})^{(n-2)}
$$

dimana : *Sizen* adalah ukuran dari extent ke *n*.

Sebagai contoh jika NEXT adalah 200K dan PCTINCRESE adalah 50 maka extent kedua adalah 200K, selanjutnya extent ketiga adalah 300K (besarnya 50% dari extent kedua), dan seterusnya.

## **MAXEXTENT**

Menentukan jumlah maksimum extent yang dapat dimiliki. Nilai minimum adalah 1, sedangkan dilai maksimumnya tergantung kepada data block size. Ukuran maksimum dapat dispesifikasi menggunakan keyword UNLIMITED, yang ekivalen dengan 2147483645.

Untuk menambahkan data files kedalam tablespace dapat dilakukan menggunakan perintah ALTER TABLESPACE dengan sintak :

```
ALTER TABLESPACE tablesapce
  ADD DATAFILE filespec [autoexetend_clause]
  [' filespec [autoextend_clause]] …
```
untuk memberikan perintah tersebut dapat dilakukan dengan memmperhatikan contoh seperti berikut ini :

```
SVRMGR>ALTER TABLESPACE app_data
      ADD DATAFILE
      C:\DISK3\app03.dbf' SIZE 200M;
```